## **Checking your email via a web browser**

- 1. Open a web browser such as **Internet Explorer** and into the address bar type in http://mail.yourdomainname.com eg http://mail.uacinfotech.com.au and press enter
- 2. You should be presented This is the default H-Sphere server page. From here you are with a page which has the same options as the screen **E-mail Utilities:** on the left · Squirrelmail-mail client IMP-mail client 3. Click IMP-mail dient • Change your POP3 password ᠿ予Q予□ Mail :: Welcome to Horde 4. On the next screen for your **username** type in your **full email address** such as **Welcome to Horde** info@yourdomain.com.au And the **password** you have been *given for*  Username info@urshula.com Password **\*\*\*\*\*\*\*** *this account* and press log in Language English (American)  $\overline{ }$ Log in
- 5. If you have enter in your correct email account user name and password you will be presented with the following screen

horde

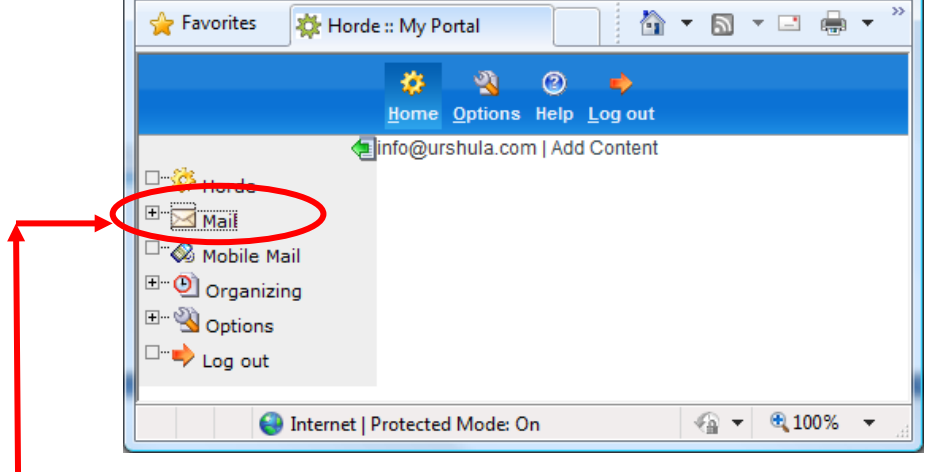

6. To access your emails and send emails click **Mail** on the left menu bar and that is it.